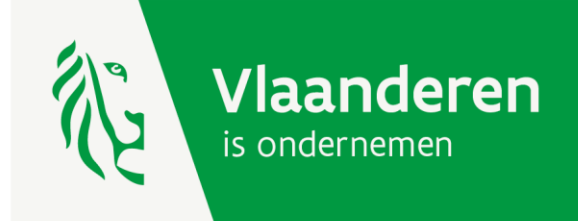

# **Handleiding thema's kmo-portefeuille**

Versie 01 januari 2023

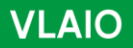

www.vlaio.be

# <span id="page-1-0"></span>Inhoudsopgave

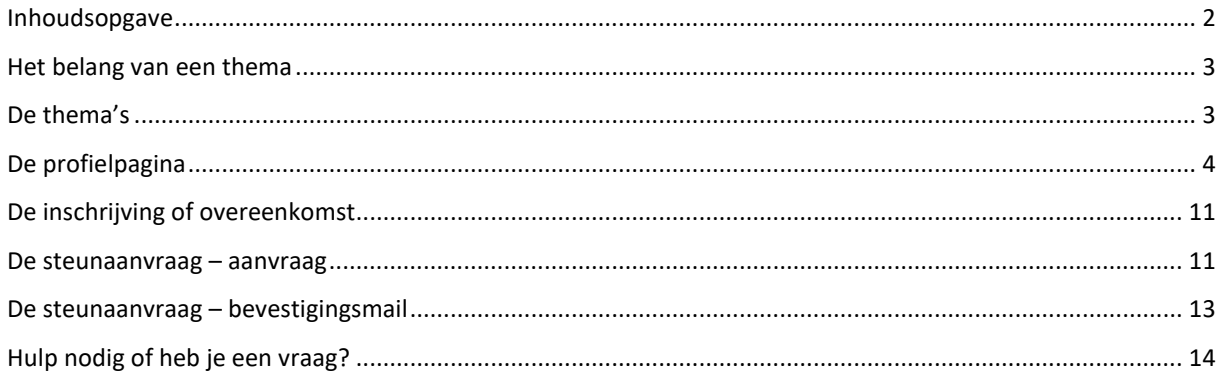

# <span id="page-2-0"></span>**Het belang van een thema**

Vanaf 1 januari 2023 kunnen enkel ondernemerschapsbevorderende diensten die binnen één van de toekomstgerichte thema's passen worden gesteund via de kmo-portefeuille.

Via de profielpagina moet je aangeven welke thema's van toepassing zijn op je dienstverlening. **Besteed voldoende aandacht aan deze stap**. Deze gegevens worden immers gebruikt bij de steunaanvragen en in de zoekmodule.

Een onderneming zal enkel steun kunnen aanvragen voor een bepaalde opleiding of een bepaald advies dat jij aanbiedt binnen een bepaald thema, wanneer jij dit correct hebt aangeduid. Je zal als dienstverlener ook enkel tevoorschijn komen bij een zoekopdracht binnen een bepaald thema, als jij dit hebt aangevinkt.

De steunaanvraag verloopt via beveiligde pagina's waarbij de ondernemer elke aanvraag dient toe te wijzen aan een thema. Enkel de dienstverleners die actief zijn binnen een bepaald thema, kunnen hier geselecteerd worden. Je vindt de toegang tot de steunaanvraag via deze url: [https://www.e](https://www.e-loketondernemers.be/nl?products=kmoportefeuille)[loketondernemers.be/nl?products=kmoportefeuille.](https://www.e-loketondernemers.be/nl?products=kmoportefeuille)

De zoekmodule is een publiek toegankelijke website waar ondernemers een dienstverlener kunnen zoeken die actief is in bepaalde thema's, diensten, regio's. Je vindt de zoekmodule via deze url: [https://inkom.vlaanderen.be/op/bezoeker/initZoekCriteria.do.](https://inkom.vlaanderen.be/op/bezoeker/initZoekCriteria.do)

In deze handleiding gaan we dieper in op de soorten thema's en de profielpagina. We tonen eveneens het scherm dat de ondernemer ziet bij steunaanvraag en we geven een overzicht van de verplichte vermeldingen op de inschrijving of overeenkomst; dewelke de basis vormen voor een steunaanvraag.

# <span id="page-2-1"></span>**De thema's**

In de kmo-portefeuille kan de dienstverlening toegewezen worden aan één van de acht thema's of aan een subthema. Je vindt hieronder een overzicht van de thema's en de bijhorende subthema's.

- Bedrijfsstrategie: het bepalen van de koers en structuur van een onderneming om haar strategische bedrijfsdoelstellingen te bereiken met als subthema's:
	- o Ondernemingsplan
	- o Herstructurering
	- o Bedrijfsoverdracht
	- o SWOT
- Beroepsspecifieke competenties: de theoretische of praktische kennis en vaardigheden die in een bepaald vaktechnisch gebied nodig zijn om de kerntaken van een functie of beroep uit te oefenen. Enkel diensten die behoren tot de lijst van beroepsspecifieke competenties kunnen gesubsidieerd worden. De lijst is te raadplegen via de website [vlaio.be/kmo-portefeuille.](https://www.vlaio.be/nl/subsidies-financiering/kmo-portefeuille)
- Digitalisering: het gebruik van digitale technologieën, innovaties en data die leiden tot nieuwe activiteiten of wijzigingen in bestaande activiteiten op het vlak van hardware, software, onlinetoepassingen en cybersecurity met als subthema's:
	- o Software
	- o Hardware
	- o Infrastructuur
	- o Cybersecurity
- Duurzaamheid: een economisch systeem dat leidt tot een efficiënter gebruik van grondstoffen, onderdelen en producten met respect voor milieu en maatschappij met als subthema's:
	- o Energie-efficiëntie
	- o Water- en luchtzuivering
	- o Afvalpreventie en efficiënte afvalverwerking
	- o Vermindering uitstoot broeikasgassen
	- o Efficiënt materiaalgebruik
	- o Recyclage
- Financiële geletterdheid: financiële en boekhoudkundige kennis die nodig is om een onderneming succesvol te beheren met als subthema's:
	- o Boekhouding
	- o Fiscaliteit en belastingen
	- o Debiteurenbeheer
	- o Archiefbeheer
- Innovatie: het invoeren van nieuwe technieken of inzichten als antwoord op een specifieke technologische kennisvraag over een product, proces of dienst.
- Internationaliseren: het beleid om het internationaal ondernemen van Vlaamse ondernemingen te stimuleren, te ondersteunen en te bevorderen.
- Personeelsmanagement: het personeelsbeleid van een onderneming om een doelmatige en functionerende arbeidsorganisatie te verwezenlijken, gericht op de algemene werking van een kmo, en met betrekking tot minstens één van deze subthema's:
	- o arbeidsorganisatie en bedrijfsprocessen
	- o competentiebeleid
	- o diversiteit- en non-discriminatiebeleid
	- o evaluatie- en functioneringsbeleid
	- o personeelsplanning
	- o sociale wetgeving

Een dienstverlener die diensten levert binnen één of meerdere (sub)thema's dient deze te selecteren op de profielpagina.

# <span id="page-3-0"></span>**De profielpagina**

Elke dienstverlener beschikt over een profielpagina voor de maatschappelijke zetel. Dienstverleners die ook een registratie hebben voor hun departement beschikken eveneens over een profielpagina voor het departement.

De profielpagina is beschikbaar in het menu van de dienstverlener. De aanmeldknoppen zijn beschikbaar op de informatiepagina's voor dienstverleners: [https://www.vlaio.be/nl/subsidies-financiering/kmo-portefeuille/kmo](https://www.vlaio.be/nl/subsidies-financiering/kmo-portefeuille/kmo-portefeuille-voor-dienstverleners)[portefeuille-voor-dienstverleners](https://www.vlaio.be/nl/subsidies-financiering/kmo-portefeuille/kmo-portefeuille-voor-dienstverleners)

• url maatschappelijke zetel :<https://inkom.vlaanderen.be/op/mz/initLoginMZ.do>

• url departement :<https://inkom.vlaanderen.be/op/idv/initLoginIDV.do>

Heb je nog geen toegang tot het menu van de dienstverlener, lees dan hier onze informatiepagina's: <https://www.vlaio.be/nl/subsidies-financiering/kmo-portefeuille/kmo-portefeuille-voor-dienstverleners/de>

Via de profielpagina kan je volgende gegevens beheren:

- de adresgegevens
- de contactgegevens
- het rekeningnummer waarop je de betalingen ontvangt
- de domeinen waarin je actief bent
- een omschrijving van jouw activiteiten als dienstverlener

Je kan je profielpagina bekijken via de zoekmodule of via de keuze 'Mijn profiel bekijken'. Je ziet hieronder een voorbeeld van een profielpagina.

Dienstverlener die een registratie hebben voor zowel de maatschappelijke zetel als voor een of meerdere departementen dienen voor zowel de maatschappelijke zetel als voor elk departementen de profielpagina na te kijken.

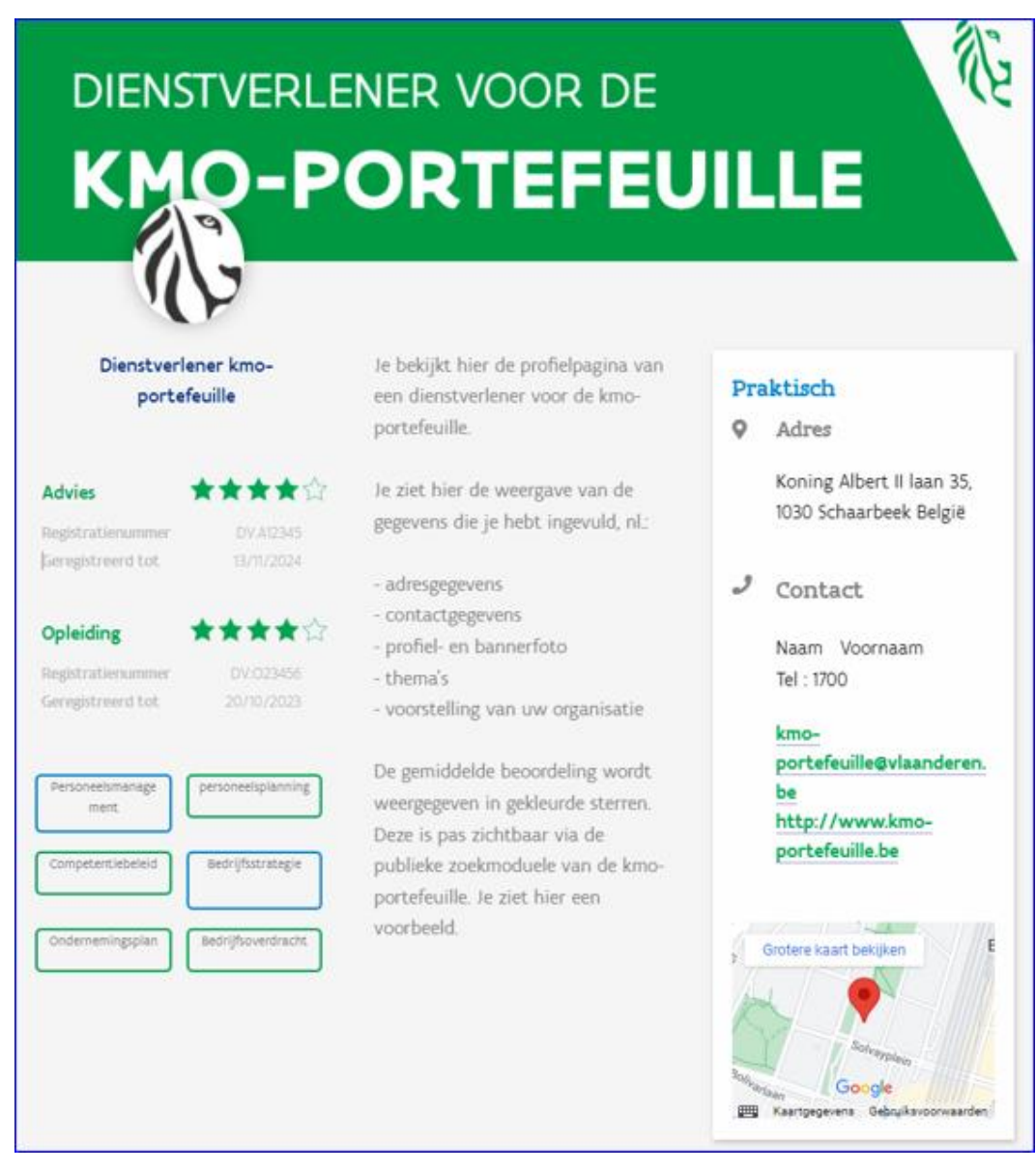

Je kan deze pagina wijzigen via de keuze 'Mijn profiel beheren / departement aanmaken'.

Home | Uitloggen

Welkom , Dienstverlener kmo-portefeuille

# Dienstverlener: menu

Duid een bewerking aan

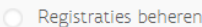

- Mijn profiel beheren / departement aanmaken
- O Vestigingen beheren
- O Overzicht projecten
- Mijn profiel bekijken

#### **VERDER**

Gelieve enkel de navigatieknoppen van de applicatie te gebruiken (verder, terug, ...) en niet de knoppen van uw browser.

### Klik vervolgens op de knop 'wijzigen'

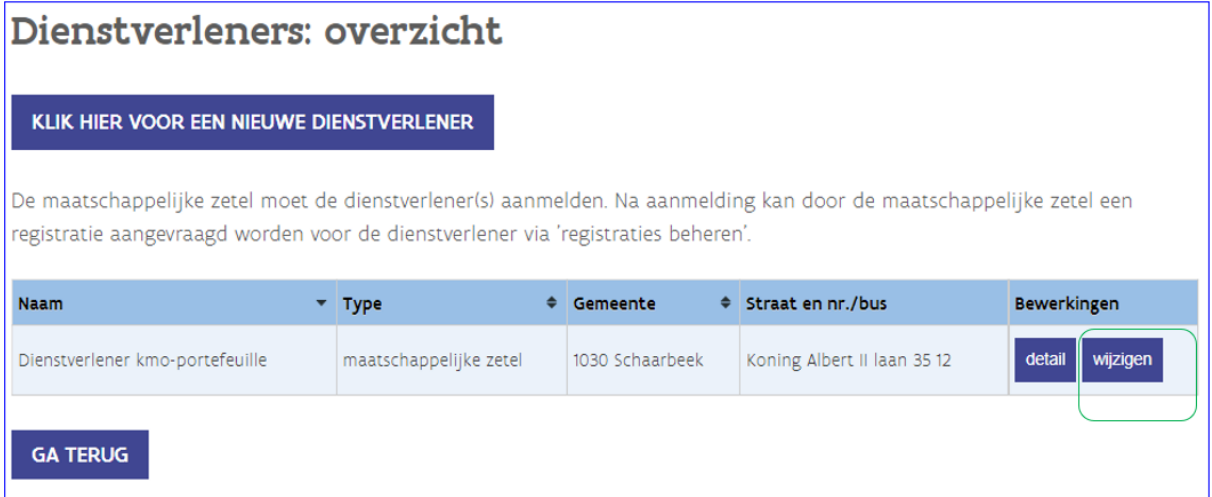

In stap 1 kan je de ondernemingsgegevens wijzigen. De maatschappelijke naam, het ondernemingsnummer en de rechtsvorm worden opgehaald uit de Kruispuntbank voor Ondernemingen en kunnen niet gewijzigd worden. De overige gegevens kan je wel wijzigen, nl. de adresgegevens, de contactgegevens, het rekeningnummer, de profiel- en de bannerfoto. De thema's bevinden zich in stap 2; in deze stap kan je ook in het kort (maximaal 1.000 tekens) de onderneming voorstellen.

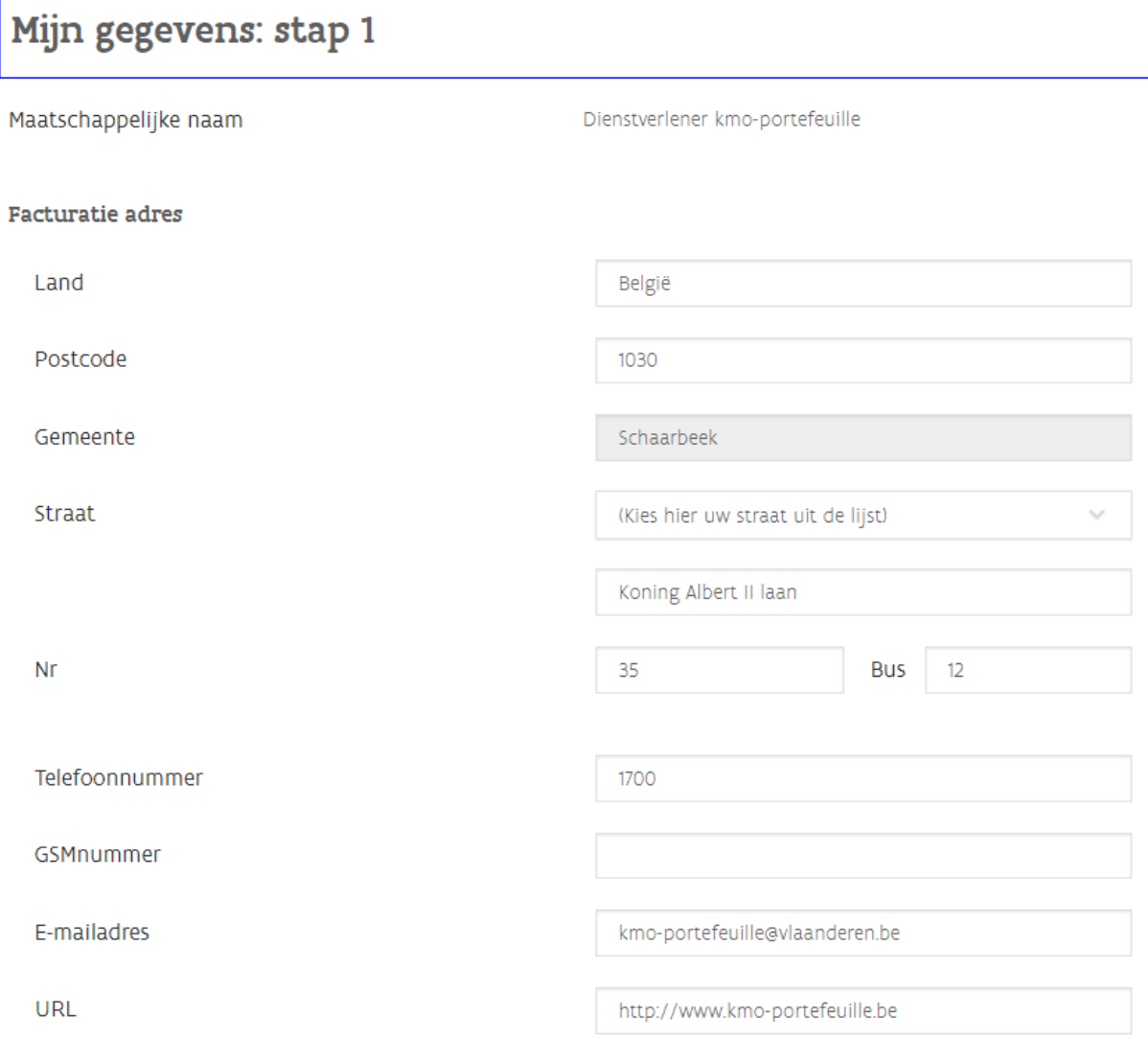

### Contactpersoon

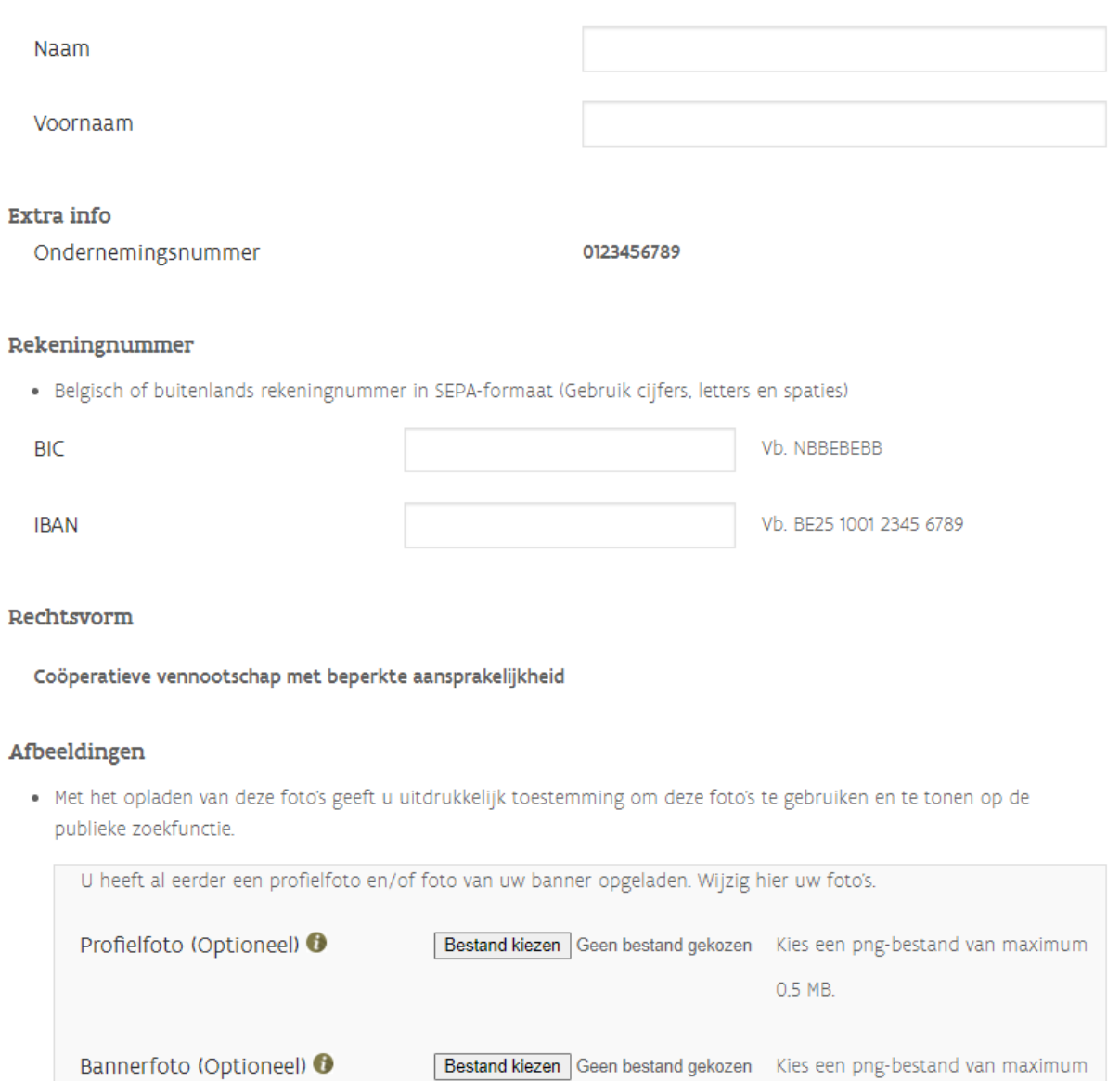

0,5 MB.

# Mijn gegevens: stap 2

Duid in de onderstaande lijst de domeinen aan waarin u actief bent.

### Selecteer domeinen

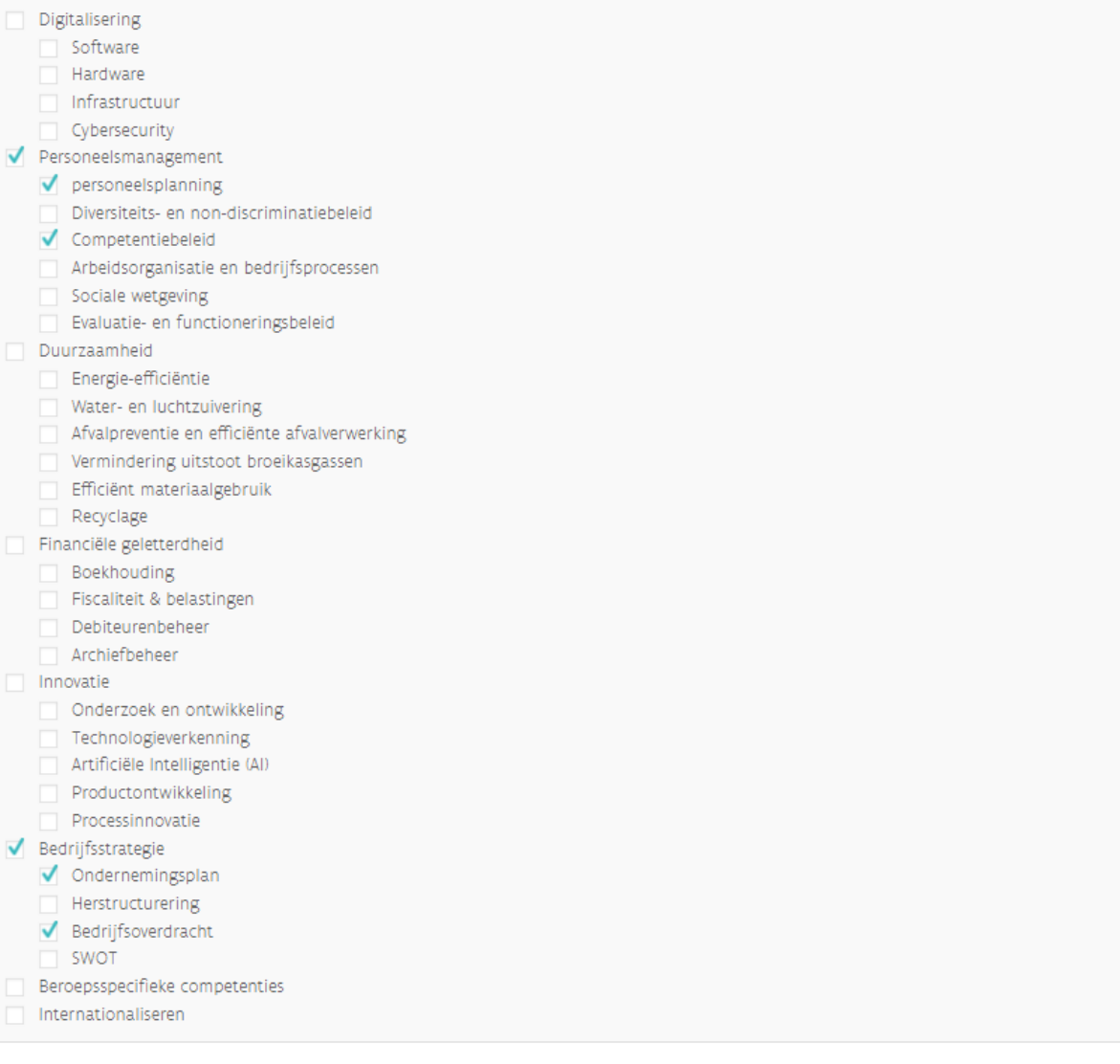

Hieronder kunt u in het kort (maximaal 1000 tekens) uw onderneming voorstellen.

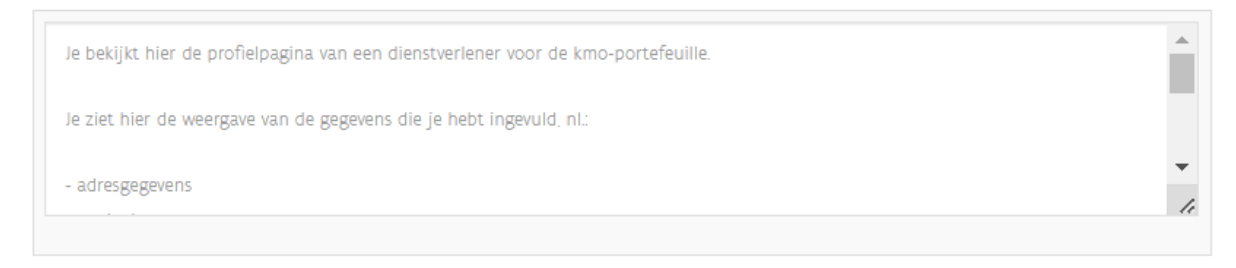

**TERUG WIJZIG** 

# <span id="page-10-0"></span>**De inschrijving of overeenkomst**

Omdat een steunaanvraag op basis van een inschrijving of een overeenkomst gebeurt, dient het thema waaronder de dienstverlening valt, hierop vermeld te staan. We sommen hierbij de verplichte vermeldingen voor een inschrijving of overeenkomst op.

Verplichte vermeldingen voor een inschrijving

1° de naam en het registratienummer van de dienstverlener;

- 2° de naam van de werkende in de onderneming;
- 3° de startdatum van de opleiding en de volledige looptijd ervan;
- 4° de totale prijs, exclusief btw;
- 5° een gedetailleerde beschrijving van de opleiding;
- 6° de vermelding van het thema waaronder de opleiding valt.

Verplichte vermeldingen voor een overeenkomst

- 1° de naam van de dienstverlener;
- 2° het registratienummer van de dienstverlener;
- 3° de naam van de kleine of middelgrote onderneming;
- 4° het ondernemingsnummer van de kleine of middelgrote onderneming;
- 5° een gedetailleerde beschrijving van de te leveren prestaties;
- 5/1° de vermelding van het thema waaronder het advies valt;
- 6° de startdatum van de prestaties;
- 7° de totale prijs van de prestaties, exclusief btw;
- 8° de handtekening van de rechtsgeldige vertegenwoordiger van de dienstverlener;
- 9° de handtekening van de rechtsgeldige vertegenwoordiger van de kleine of middelgrote onderneming;

10° de datum waarop de overeenkomst werd gesloten.

### <span id="page-10-1"></span>**De steunaanvraag – aanvraag**

In stap 2 van de steunaanvraag wordt aan de ondernemer gevraagd onder welk thema of subthema de prestaties vallen. In stap 3 kan dan de dienstverlener gekozen worden. Je ziet hieronder een printscreen van deze stappen.

Stap 2 : duid een thema aan.

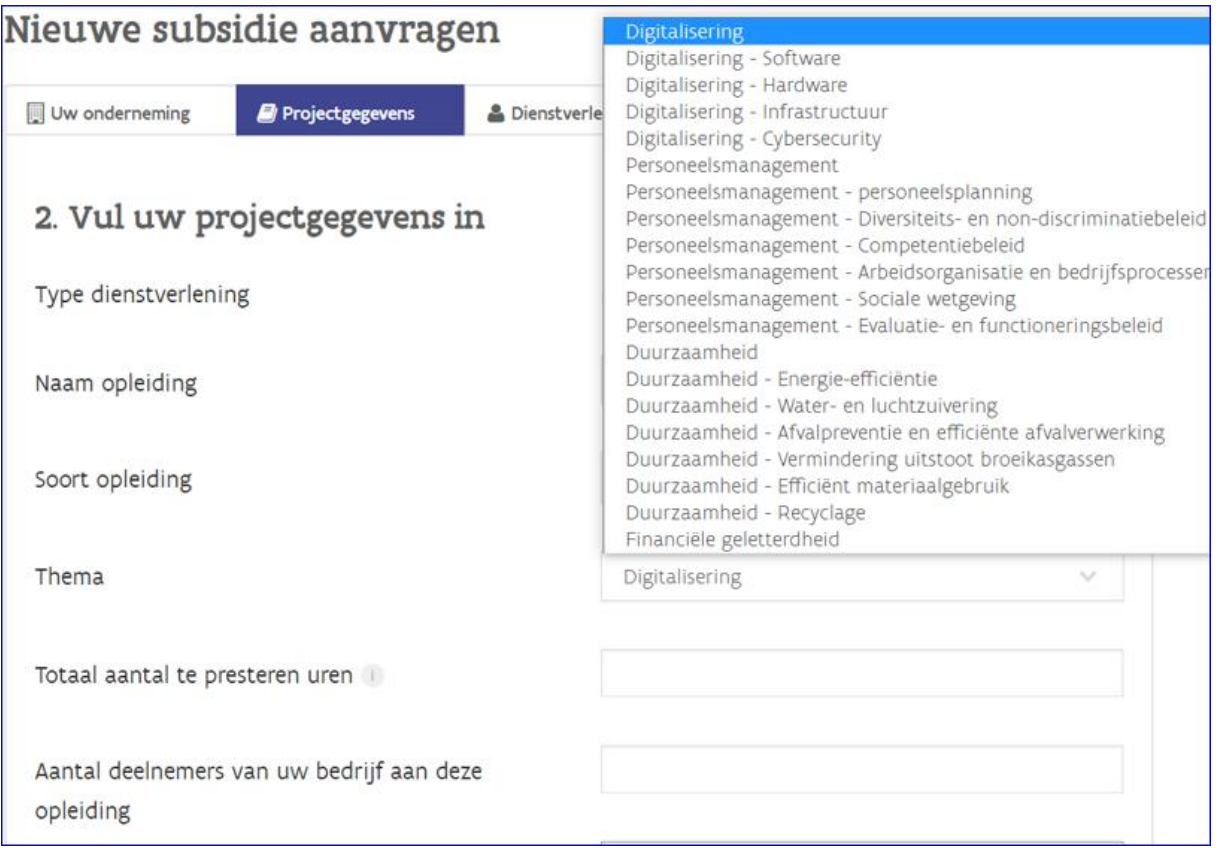

### Stap 3 : selecteer de dienstverlener.

Een dienstverlener kan gezocht worden via het registratienummer kmo-portefeuille of via de naam.

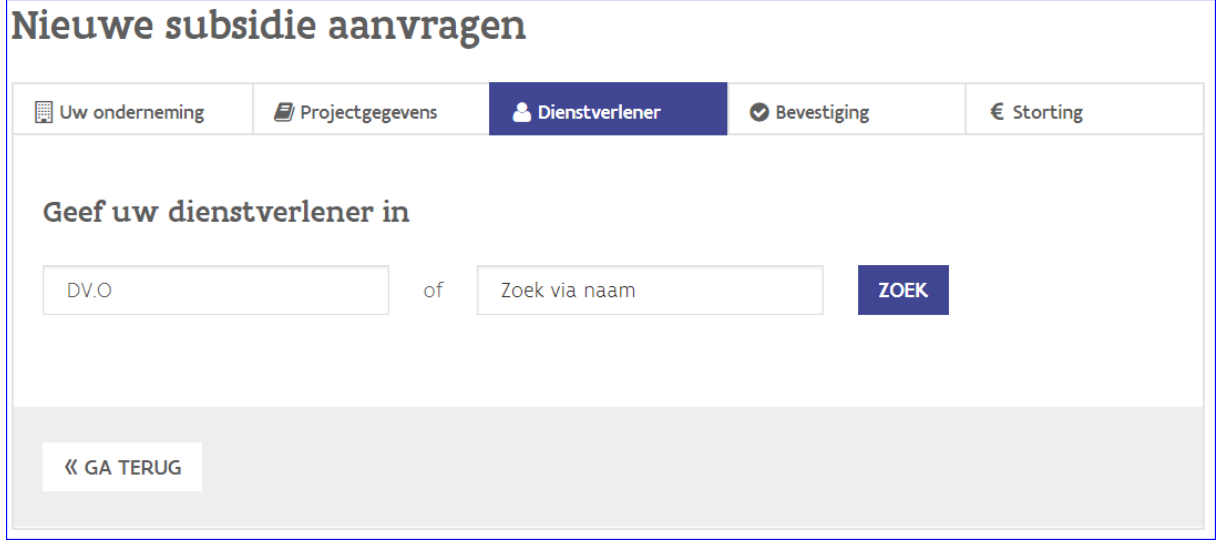

Vervolgens wordt de dienstverlener getoond en kan deze geselecteerd worden.

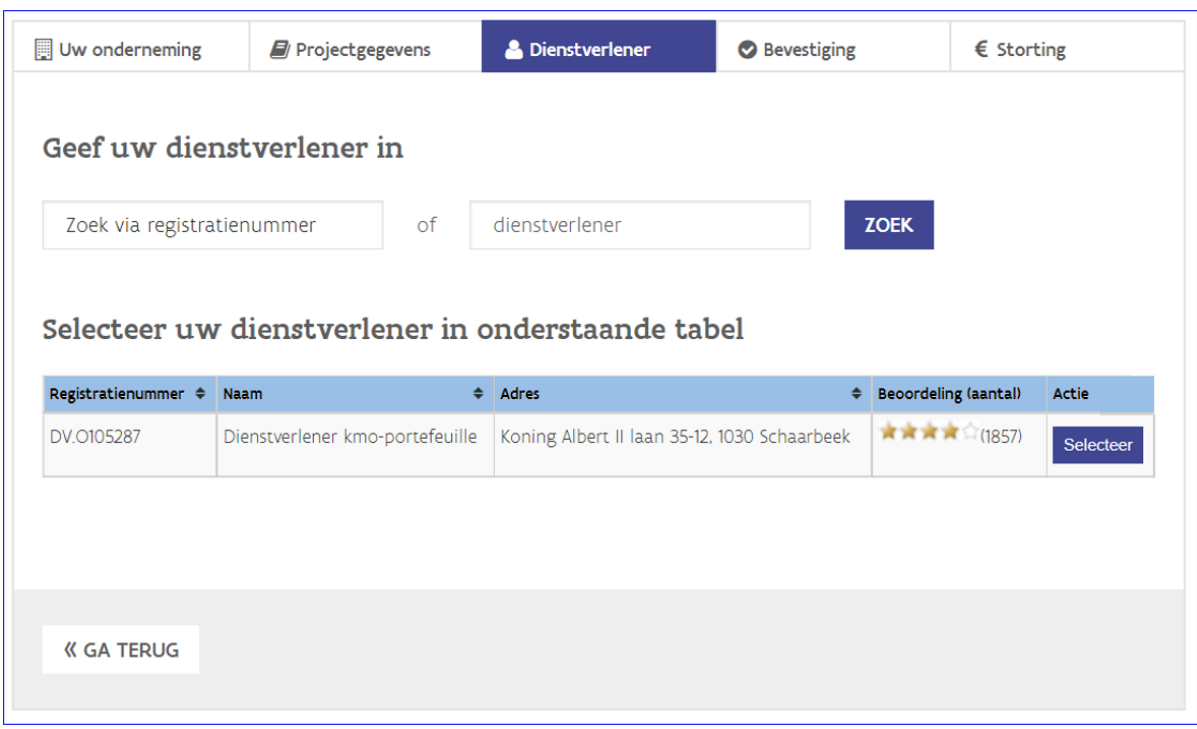

Indien de dienstverlener het thema, dat aan de steunaanvraag door de ondernemer toegewezen werd, niet aangevinkt heeft op de profielpagina, dan wordt onderstaande melding getoond met als boodschap om contact op te nemen met de dienstverlener. Mogelijks moet je een thema of subthema toevoegen aan je profielpagina, ofwel heeft de ondernemer een fout (sub)thema gekozen.

#### Foutboodschap

· In de vorige stap heeft u het thema 'Personeelsmanagement - Evaluatie- en functioneringsbeleid' gekozen. Vermits uw dienstverlener dit thema niet gelinkt heeft aan zijn diensten, kan u deze dienstverlener niet selecteren. Contacteer uw dienstverlener over het juiste thema.

# <span id="page-12-0"></span>**De steunaanvraag – bevestigingsmail**

Van elke steunaanvraag krijg je als dienstverlener een bevestigingsmail met de vraag om de steunaanvraag te beoordelen conform de voorwaarden van de kmo-portefeuille. Hierin wordt vanaf 1 januari 2023 het hoofdthema vermeld.

Is de steunaanvraag correct ingediend?  $\rightarrow$  je hoeft niets te doen.

Voldoet de steunaanvraag niet aan de voorwaarden van de kmo-portefeuille? → geef aan waarom het de aanvraag niet correct is.

Je ziet hieronder een voorbeeld van een bevestigingsmail voor een opleiding binnen het thema 'Digitalisering'.

Beste dienstverlener,

De onderneming 'NAAM ONDERNEMING' met ondernemingsnummer '0123456789' heeft op 20/12/2022 via de kmo-portefeuille een subsidieaanvraag ingediend voor een project met u als dienstverlener. Op basis van deze gegevens mogen de prestaties niet voor 06/12/2022 gestart zijn.

U vindt hierbij de projectgegevens:

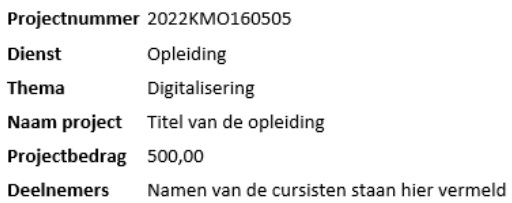

Gelieve na te gaan of de subsidieaanvraag voldoet aan de voorwaarden van de kmo-portefeuille. U vindt deze op www.kmo-portefeuille.be.

Indien de subsidieaanvraag terecht werd ingediend, dan hoeft u voor deze aanvraag niets te doen.

Indien de subsidieaanvraag onterecht werd ingediend, gelieve dit te melden. Ga hiervoor via deze link naar uw menu als dienstverlener, selecteer 'Overzicht projecten' en ga vervolgens naar de detailpagina van het project 2022KMO160505. Klik op de bewerking 'annuleren' of 'stopzetten en geef aan waarom dit project niet gesubsidieerd kan worden.

Indien deze link niet werkt, kunt u de url kopiëren. Dit doet u door met de rechtermuisknop op de link te klikken. Deze kunt u daarna plakken in de adresbalk van uw internetbrowser.

Met vriendelijke groet,

# <span id="page-13-0"></span>**Hulp nodig of heb je een vraag?**

Bezoek onze website [https://www.vlaio.be/nl/subsidies-financiering/kmo-portefeuille.](https://www.vlaio.be/nl/subsidies-financiering/kmo-portefeuille)

Voor vragen, mail ons op info@vlaio.be of bel ons op 0800 20 555. VLAIO is elke werkdag telefonisch bereikbaar van 9 tot 12 uur en van 13 tot 17 uur (op vrijdag tot 16 uur).

Voor aanmeldproblemen, bel, [mail](https://www.vlaanderen.be/nl/vlaamse-overheid/contact/stuur-een-e-mail) of [chat](https://www.vlaanderen.be/nl/vlaamse-overheid/contact/chat-met-1700) gratis met 1700. 1700 is elke werkdag telefonisch bereikbaar van 9 tot 19 uur.